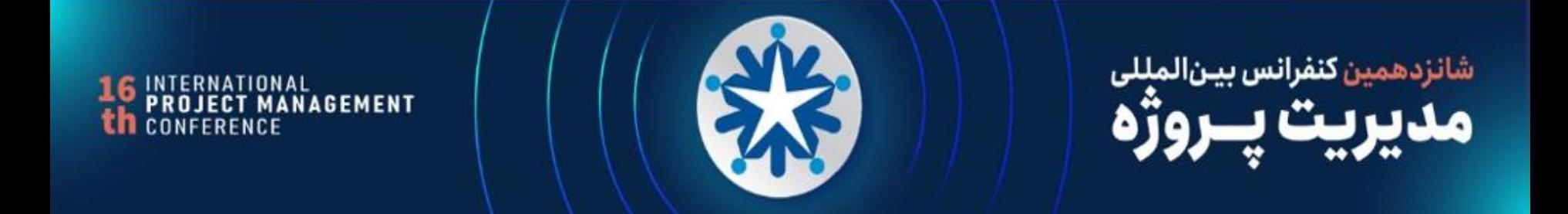

### **یکپارچگی سیستم ها در مدیریت پروژه شرکت آب و فاضالب مشهد**

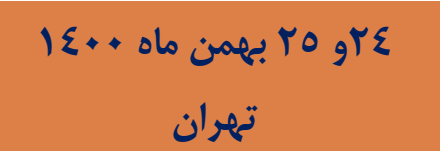

**نویسندگان: غالمرضا کالیی حوریه حریری صنعتی**

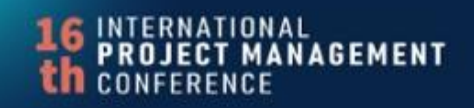

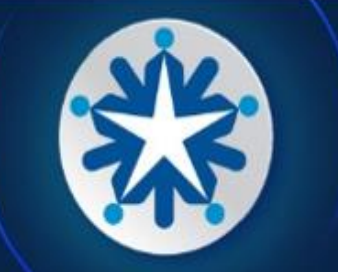

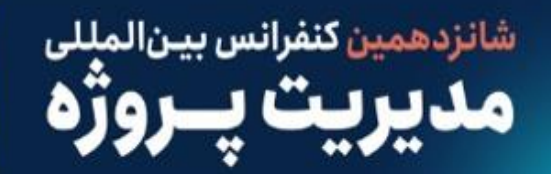

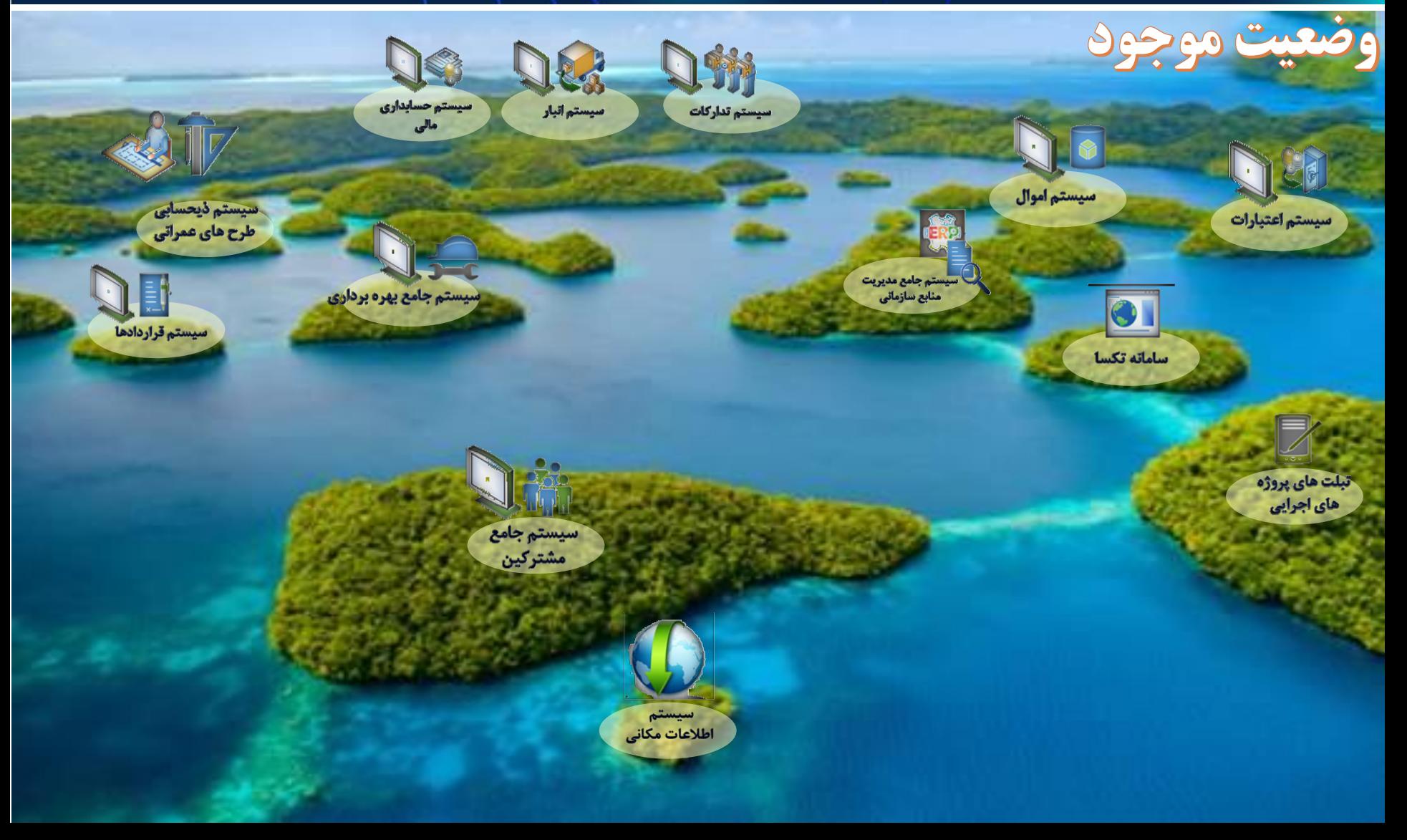

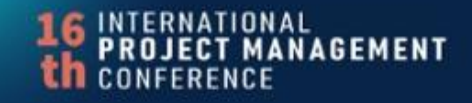

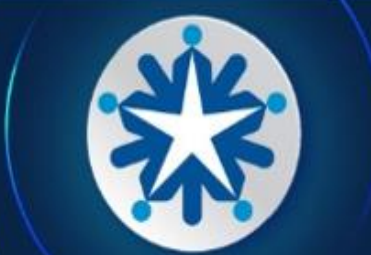

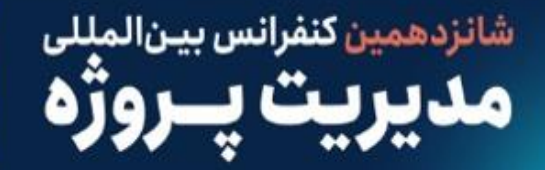

#### **Data Transaction Model**

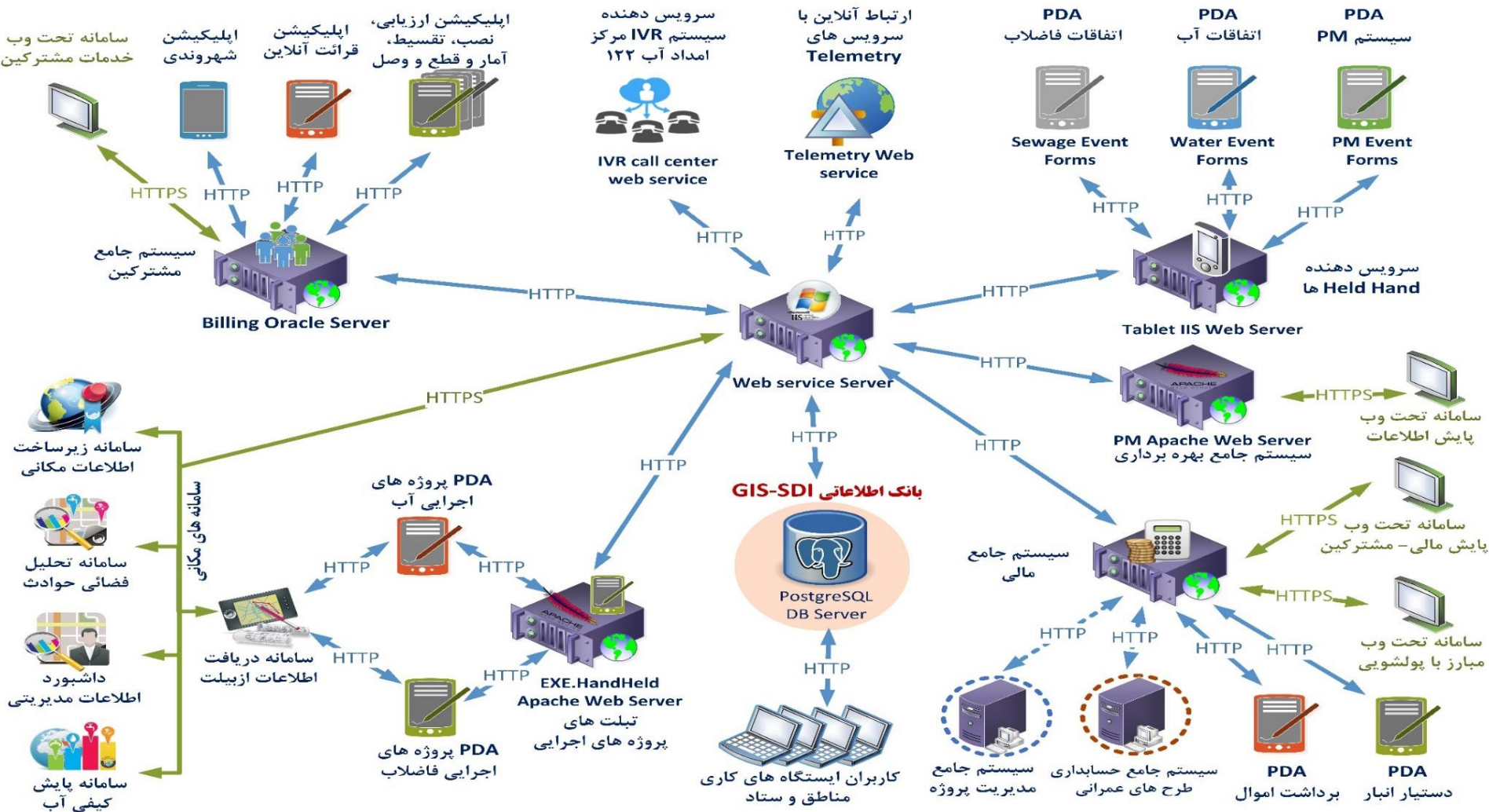

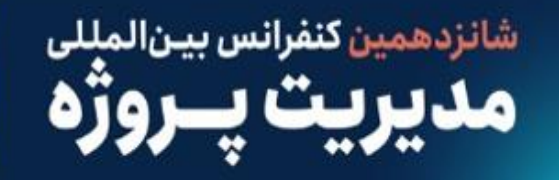

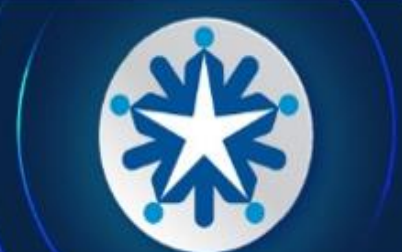

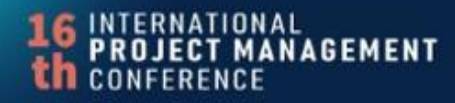

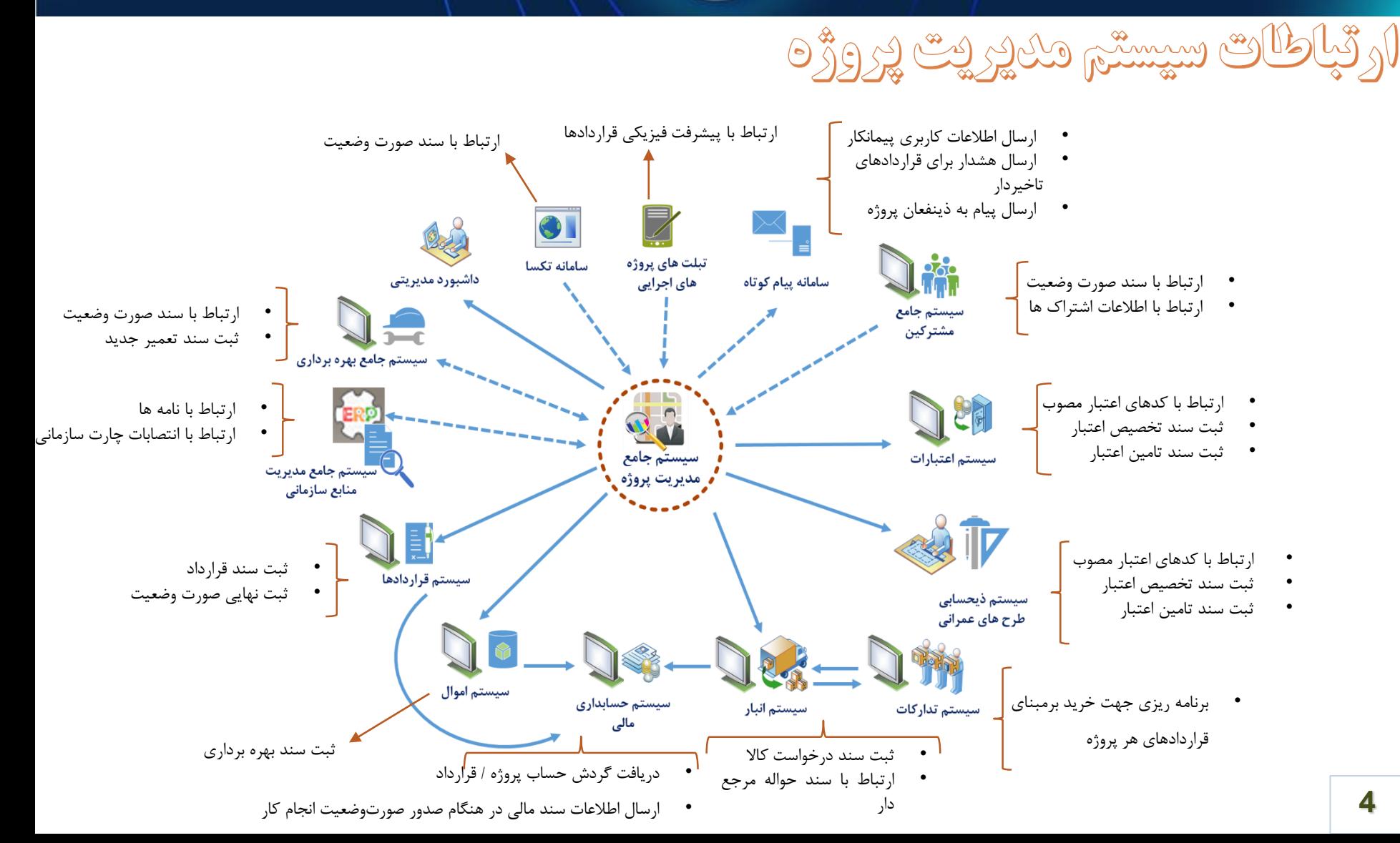

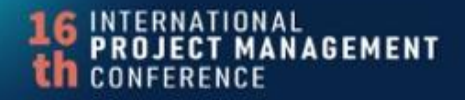

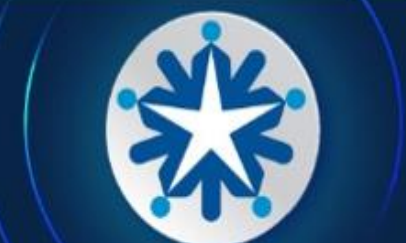

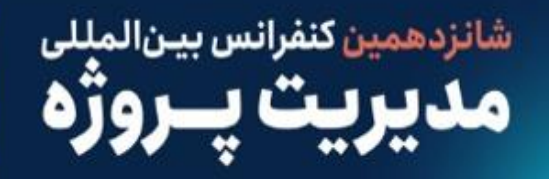

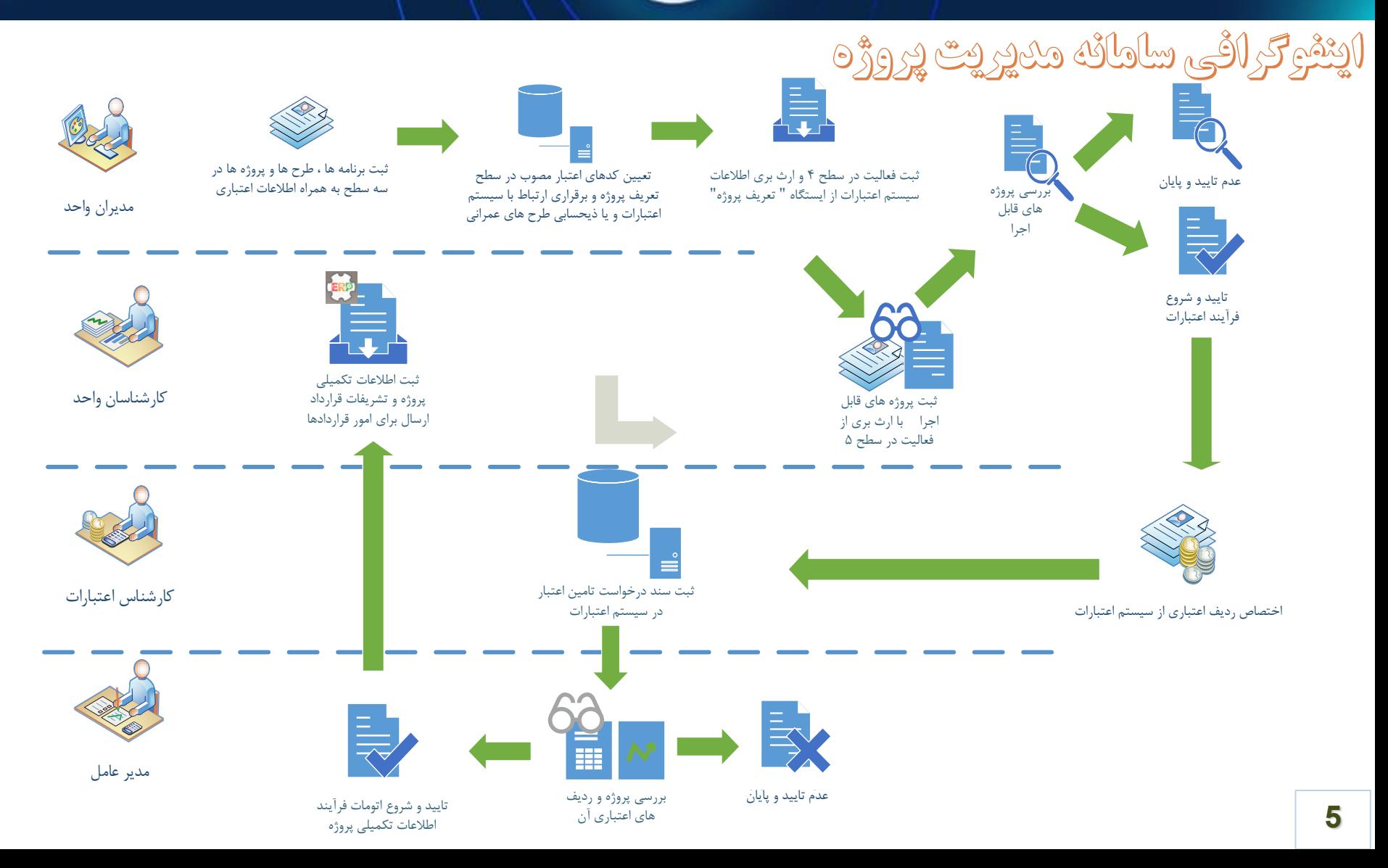

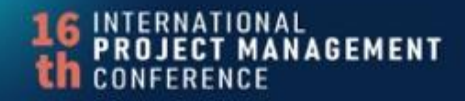

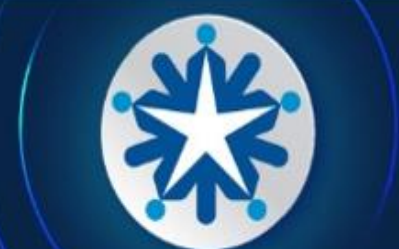

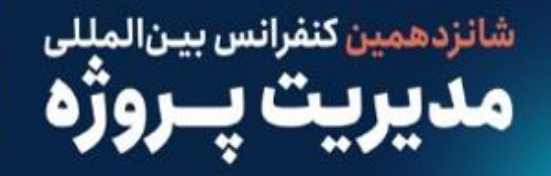

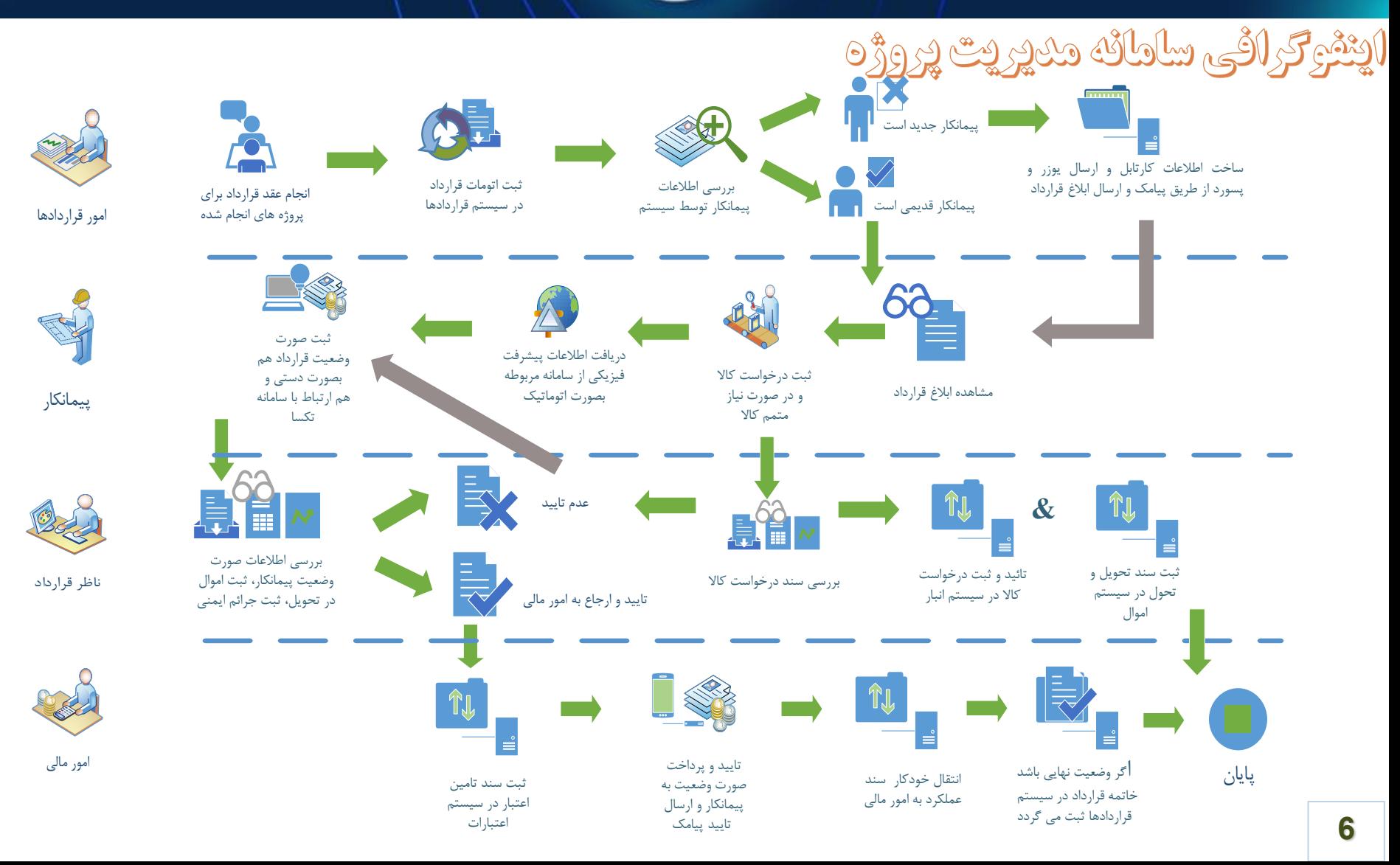

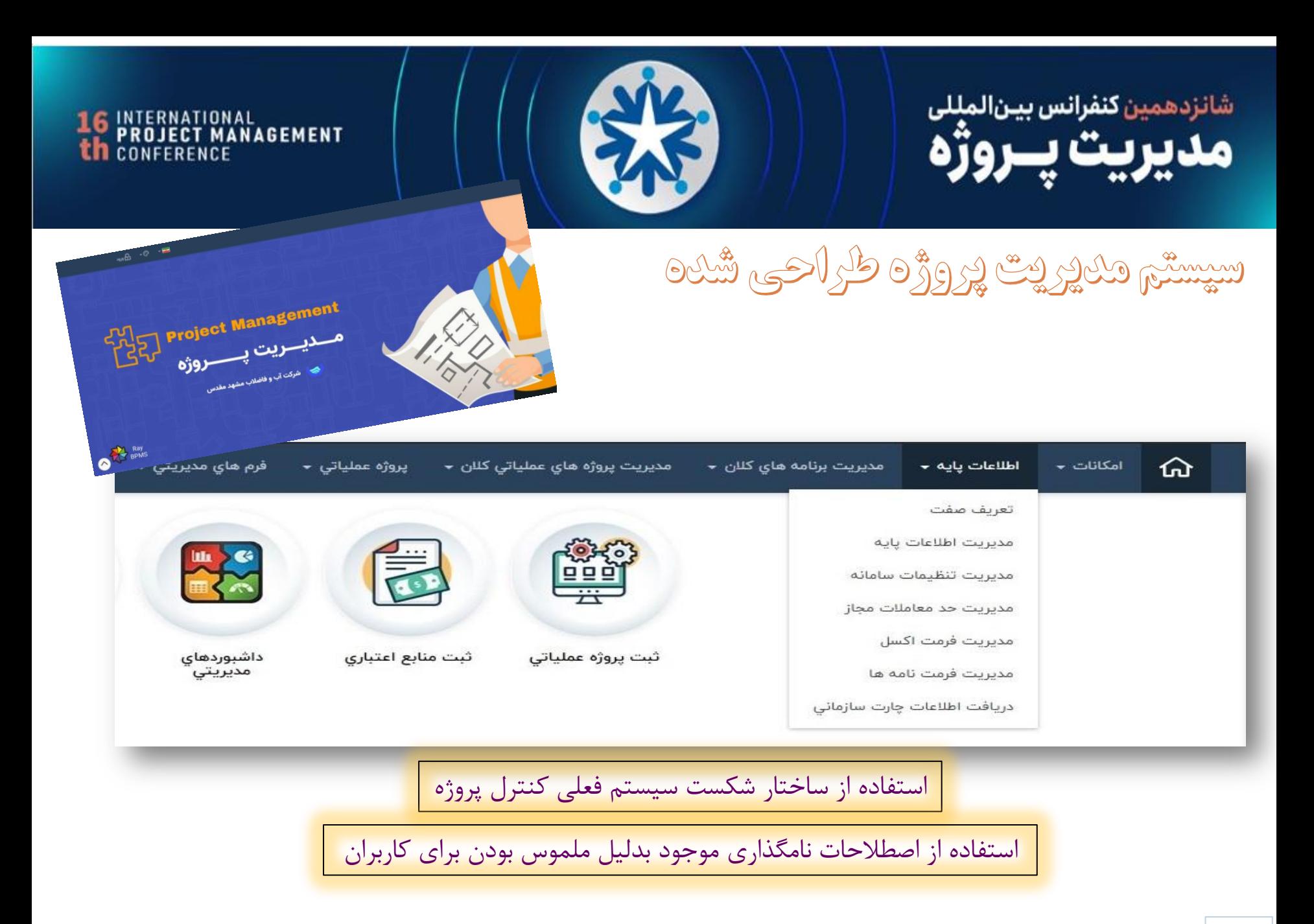

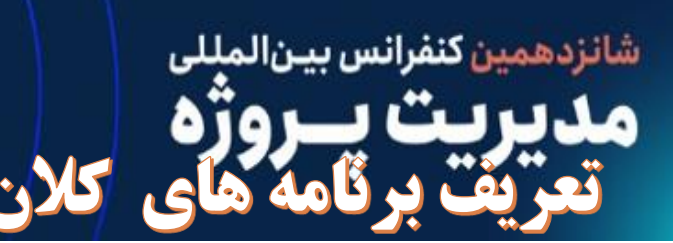

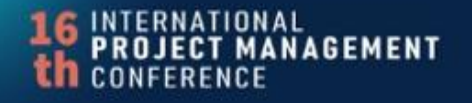

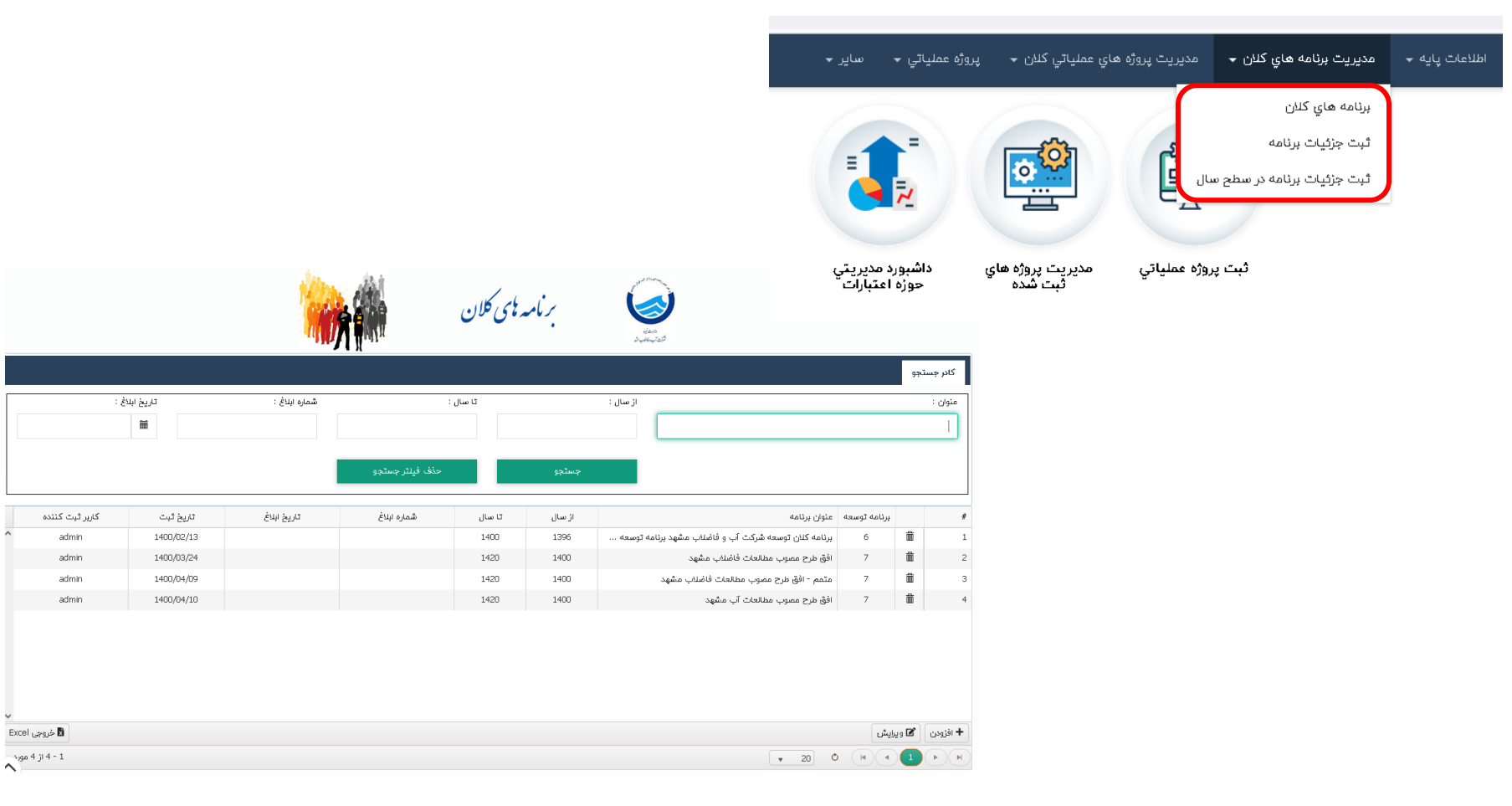

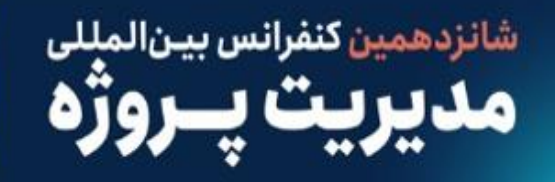

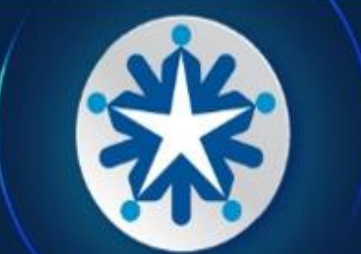

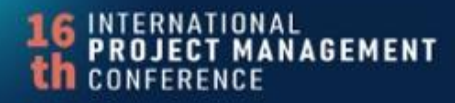

# اطلاحات پایه مرورد نیاز سامانه یکپارچه مدیریت پروژه

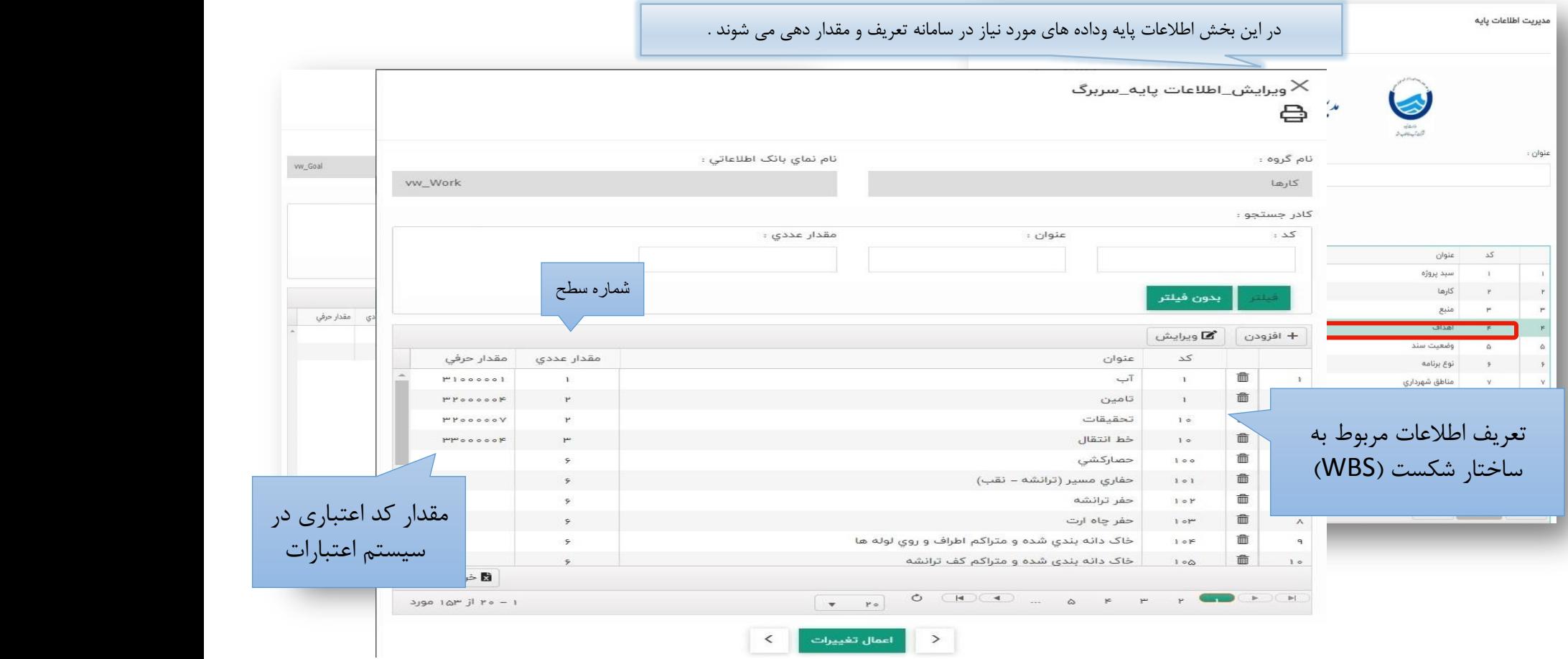

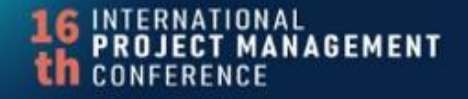

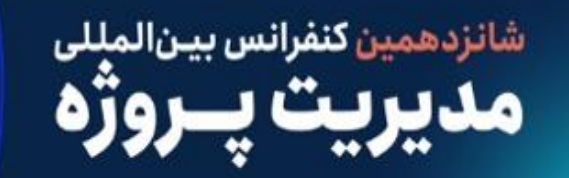

**10**

اطلاحات پایه مرورد نیاز سامانه یکپارچه مدیریت پروژه

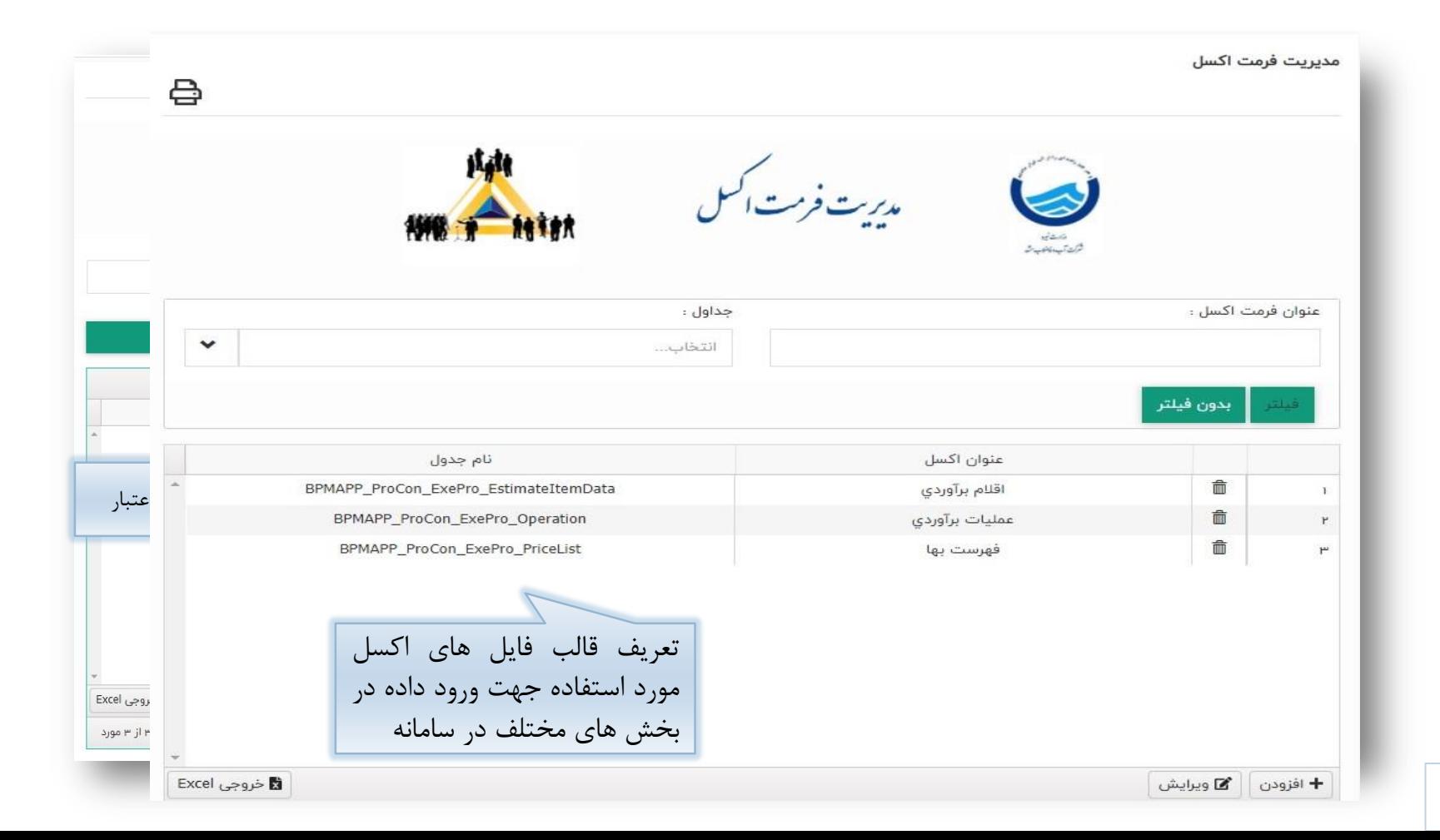

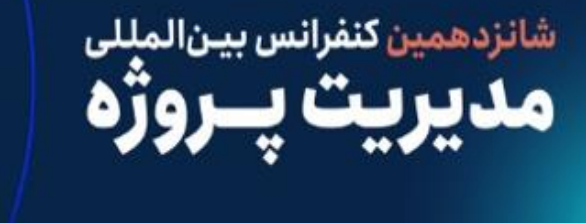

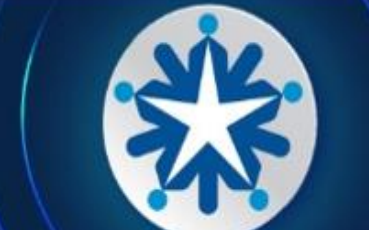

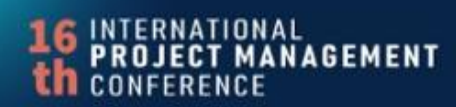

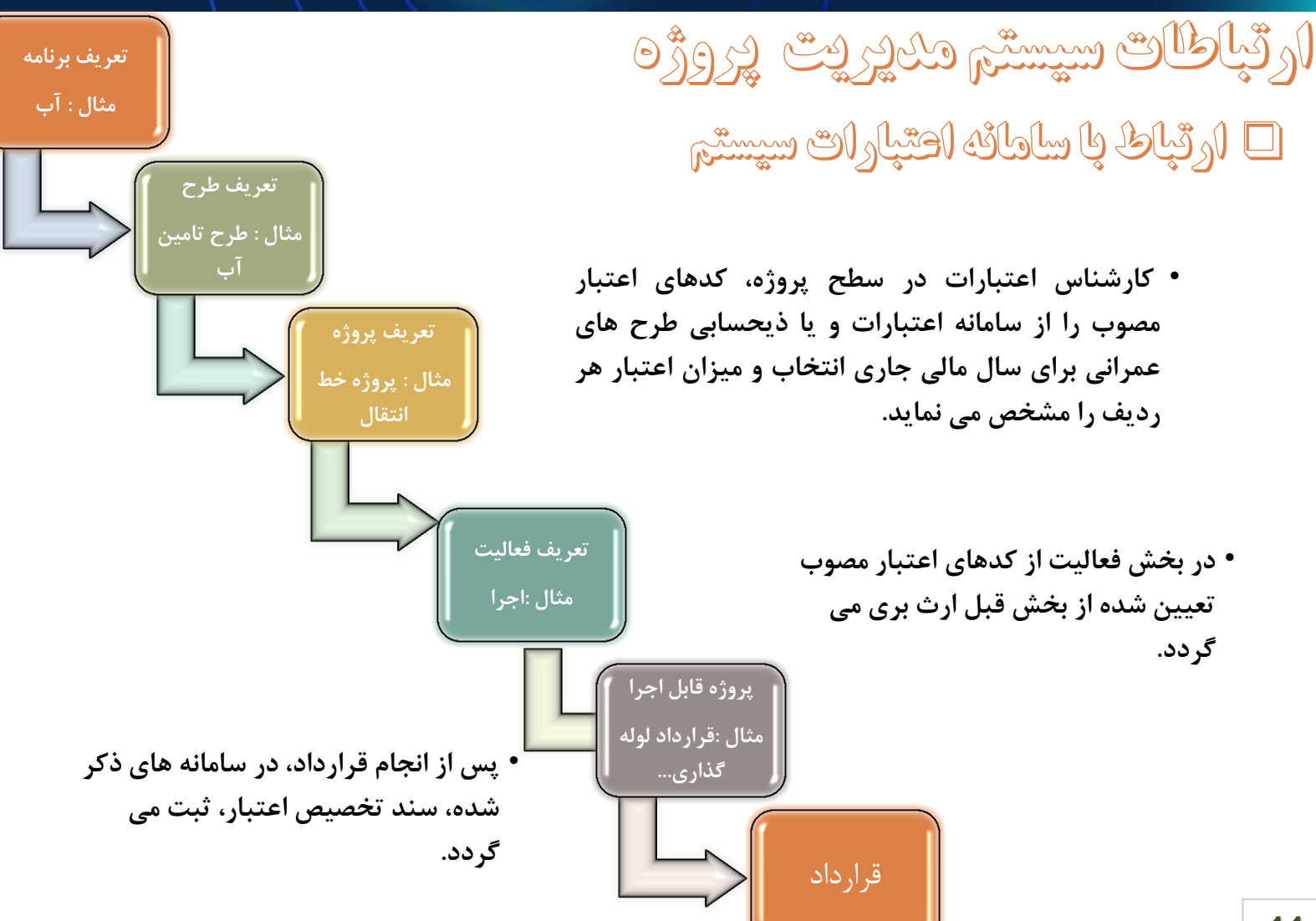

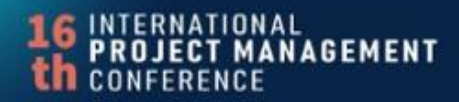

شانزدهمی**ن کنفرانس بین|لمللی** 

در این قسمت شرو شروع و ارجاع جهت اصلاح Œ وارسال وأرسال کننده فر یند بعد از ثبت  $\frac{1}{3}$ .<br>تكميل اطلاعات توسط<br>درخواست دهنده ی عدم تایید و پایان ثبت بروژه عملیاتی اصلاح درخواست عدم تاسد  $\mathbb{D}$   $\mathbb{Q}$   $\mathbb{Z}$   $\mathbb{Z}$   $\mathbb{Z}$ اطاعات پروژه برای هر ۰ ردیف منبع که برای سال  $J_{\rm top}$  (  $g$ ر<br>از براغ جهت اصلاح  $\overline{\mathbf{R}}$ Aslalm <mark>و ارجاع چهت اصلاح</mark> سي توسط مدير واحد جاری باشد ردیف ← البررشاني مجدّد<br>← الوسيط مدير واحد عدم تاييد و پايان قرآيند پروژه عملياتي اعتباری آن را که از وتبنا موفق سیستم اعتبارات رایورز<br>خوانده میشود را  $\overline{\mathbf{A}}$ <u>ی تابید و ارسال</u> finning خوانده میشود را<br>مشخص می نماید. رئيس دفتر برنامه ريزي <mark>یو ارجاع ج</mark>هت اصلاح <mark>ی تایید </mark>و ارسال<br>ا <mark>ے ارجاع ج</mark>ھت اصلاح  $\bigcirc$ ا ارجاع جهت اصلاح  $\sigma$ ō تاييد و پايان فرأيند پروژه عملياتي إيهادو كروه اعتباري سطی<br>بررسـۍ گروه<br>♦ اعتباري ر<br>رسال به گروه<br>های عمرانی MIS ثبت سند تخصص اعتبارات نبار گروه جارې <mark>ین</mark>یک گر<mark>ر</mark>ہ اعتباری ن ارجاع ج<mark>هت اصلاح <sub>ف</sub>ي تاييد</mark> و ارسال در این قسمت  $\sqrt{2}$  $\overline{\mathbf{a}}$ کارشناس اعتبارات در انتها کارشناس اعتبارات<br>از طریق سیستم اعتبارات .<br>گارشناس<br>عمرانی ردیف های ثبت شده ۔<br>کارشناس اعتبارات<br>کارشناس اعتبارات .<br>طلاعات اعتباري توسط<br>ايث تابين اعتبارات در صورت سند تامین اعتبار را ثبت و نیاز اصلاح می نماید. شماره آن را در فرم مربوطه<br>وارد می نماید. <mark>ی تایید </mark>و ارسال <mark>ی تایید </mark>و ارسال  $\begin{picture}(120,110) \put(0,0){\line(1,0){10}} \put(15,0){\line(1,0){10}} \put(15,0){\line(1,0){10}} \put(15,0){\line(1,0){10}} \put(15,0){\line(1,0){10}} \put(15,0){\line(1,0){10}} \put(15,0){\line(1,0){10}} \put(15,0){\line(1,0){10}} \put(15,0){\line(1,0){10}} \put(15,0){\line(1,0){10}} \put(15,0){\line(1,0){10}} \put(15,0){\line$ وتابيد وارسال بررسی مجدد<br>توسط معاونت .<br>بهت اصلاح <sub>ابررس</sub>تي توسط معاونت  $\overline{\mathrm{O}}$ الهشم موفق بعد از تایید مدیر عام و ارسال یک سند درخواست تامین اعتبار در سیستم اعتبارات رایورز ثبت می<br>شود. ō سنى توسط كارشتاس فراردادها MIS ثبت در قراردادها

ی تایید و ارسال

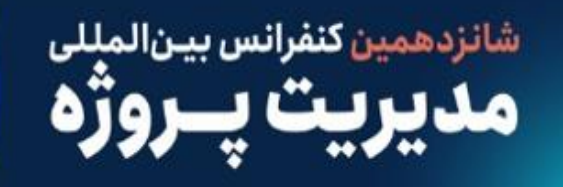

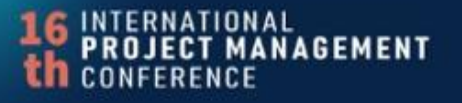

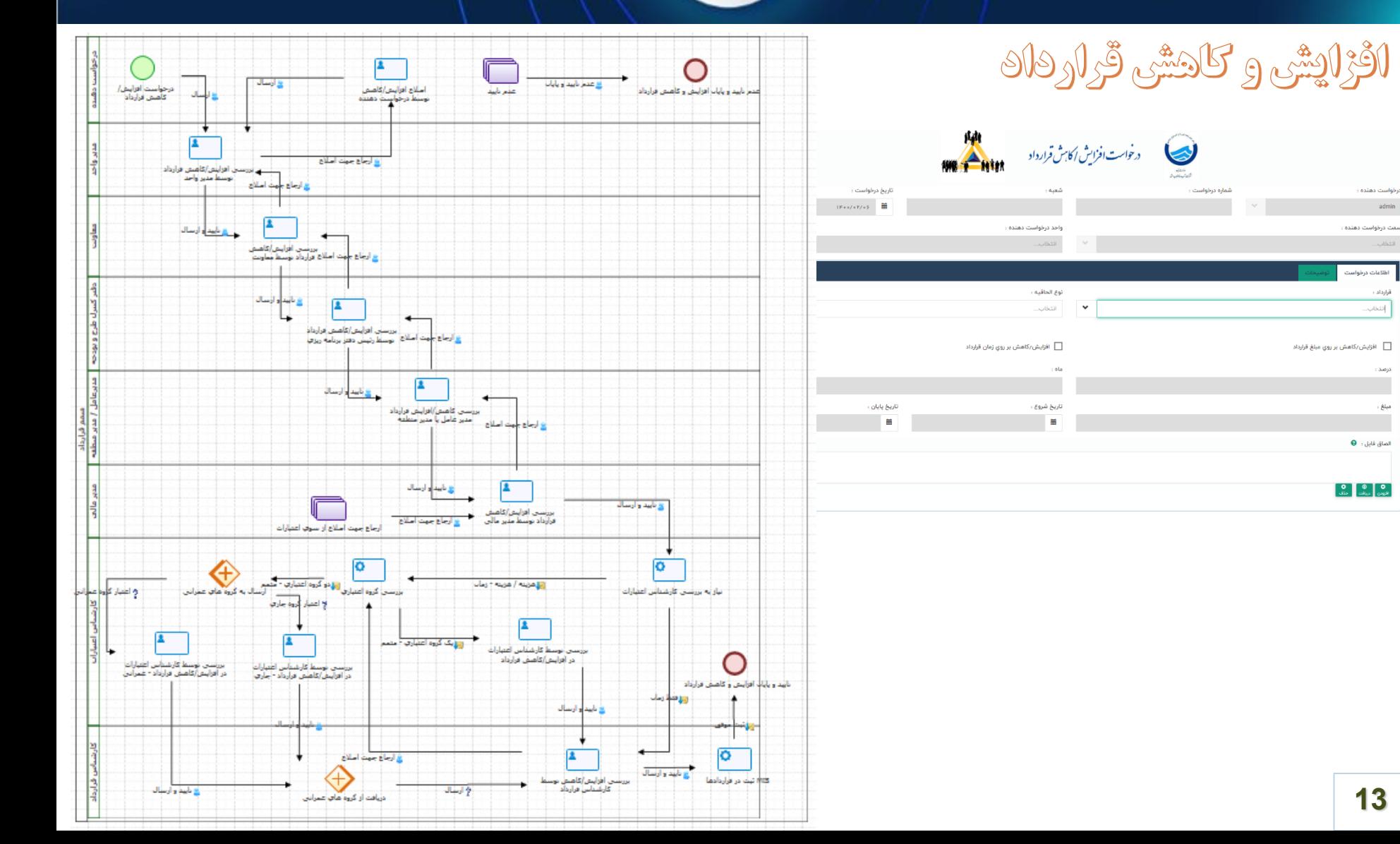

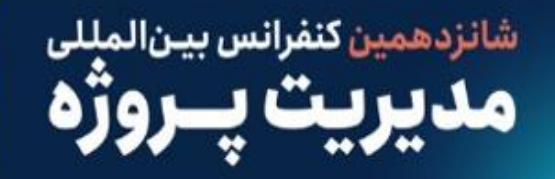

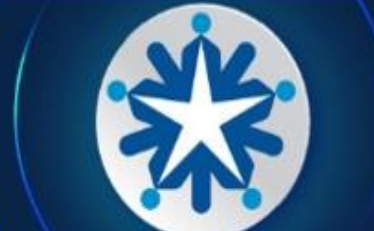

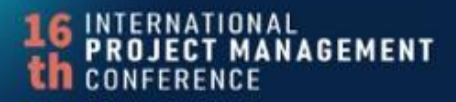

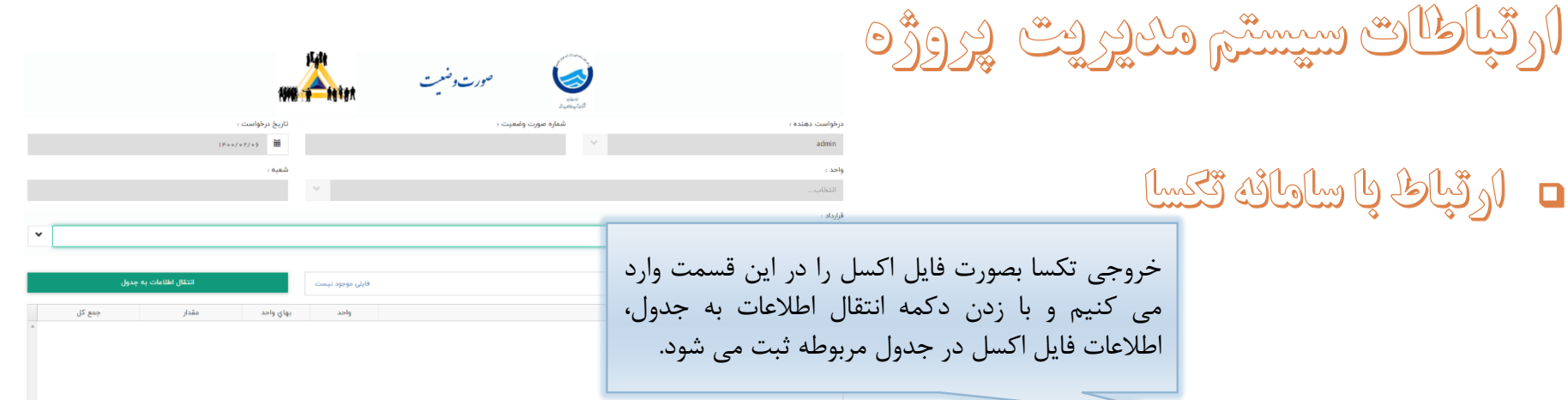

دريافت اطلاعات فهرست بها (قرارداد) از طريق فايل اكسل :

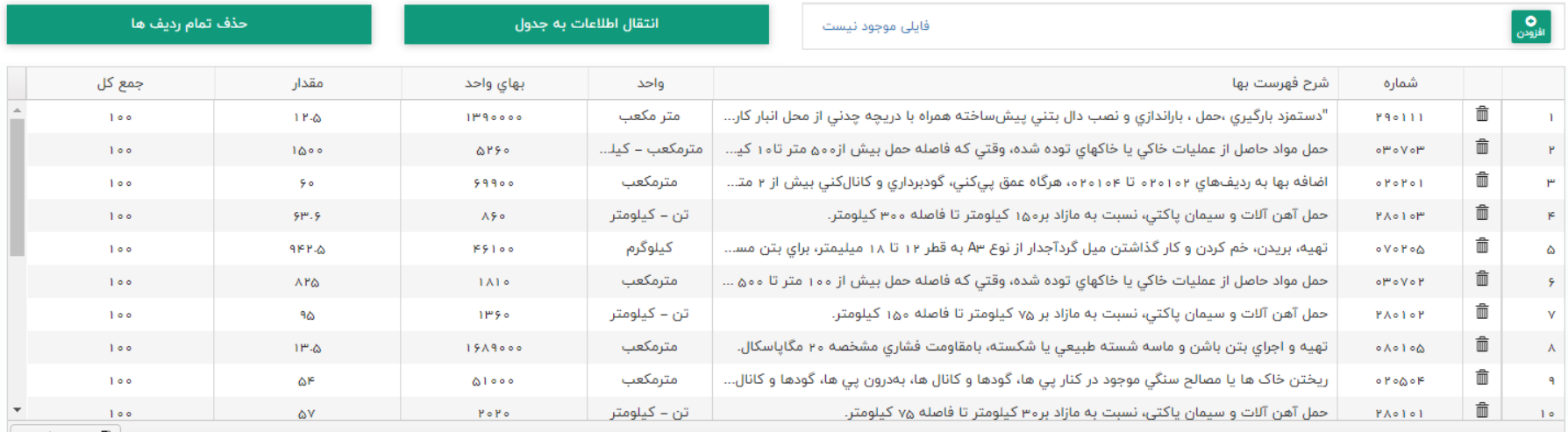

۲ – ۲۵ از ۲۵ مورد

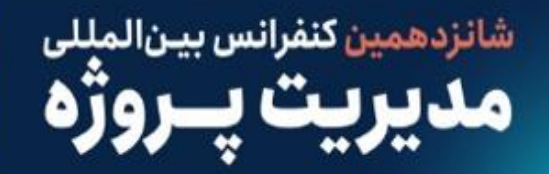

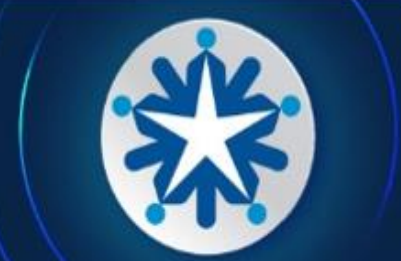

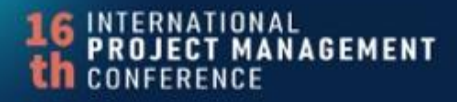

### ارتباطات سيستم مديريت پروژه

- □ ارٹپاط پا سامائه چامج مدیریٹ مٹاپج ساڑمائی
	- مدیریت فرم ها
	- مدیریت نامه ها

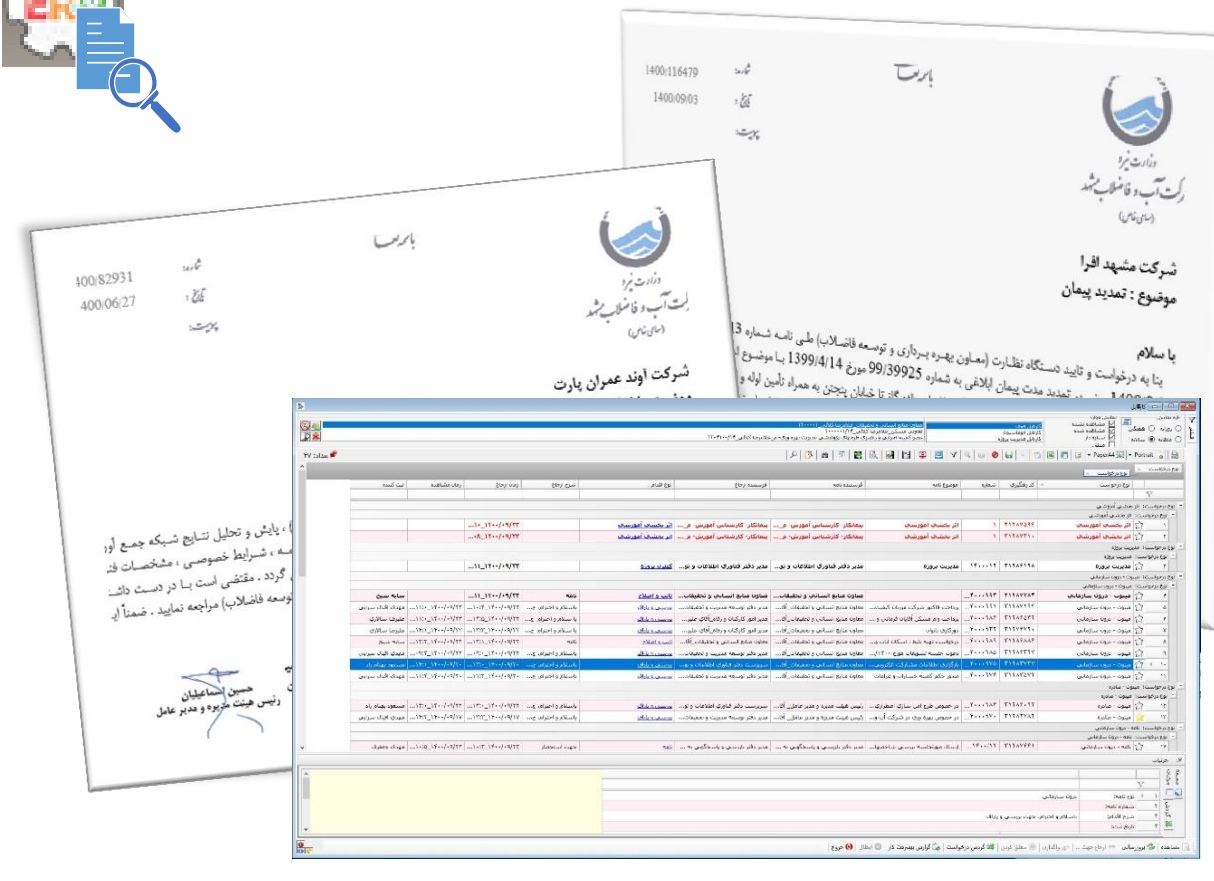

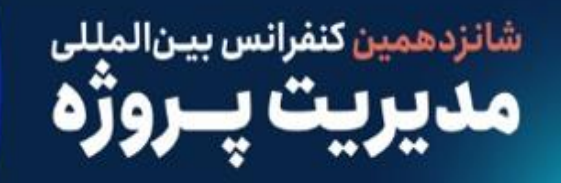

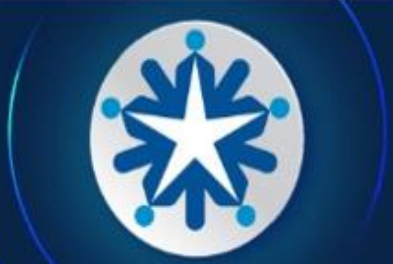

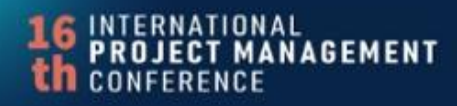

- اركباطات سيستم مديريت پروژه
	- **0 ارتباط با سیستم مالی** 
		- ماژول مالی قراردادها
	- برطرف کننده خالء ارتباطی سیستم مالی

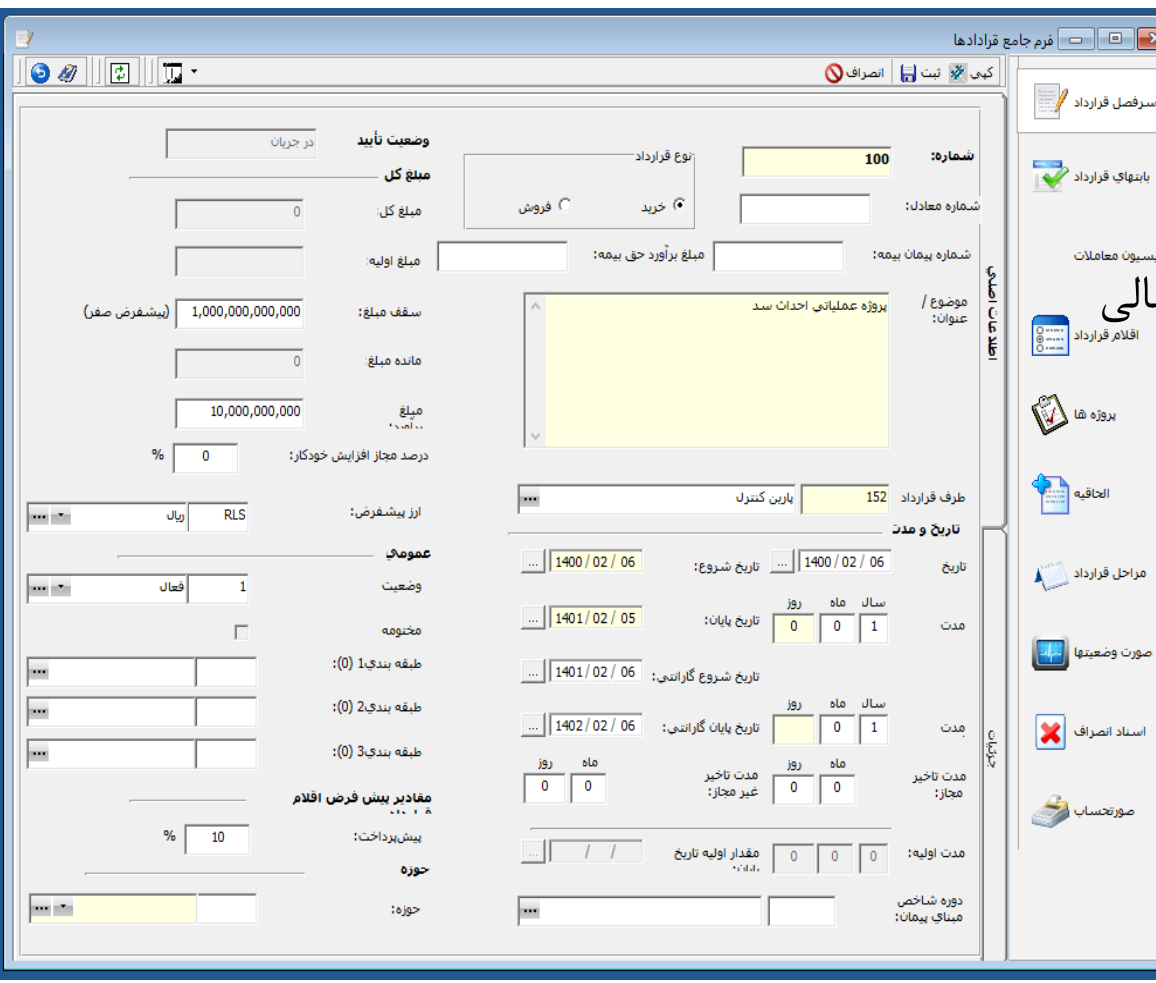

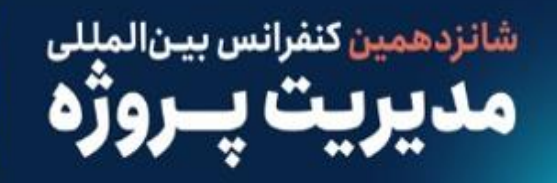

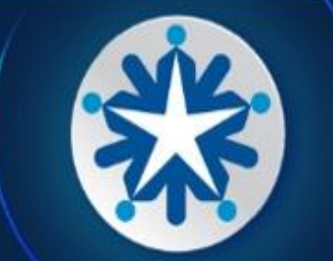

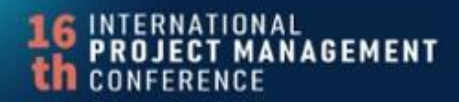

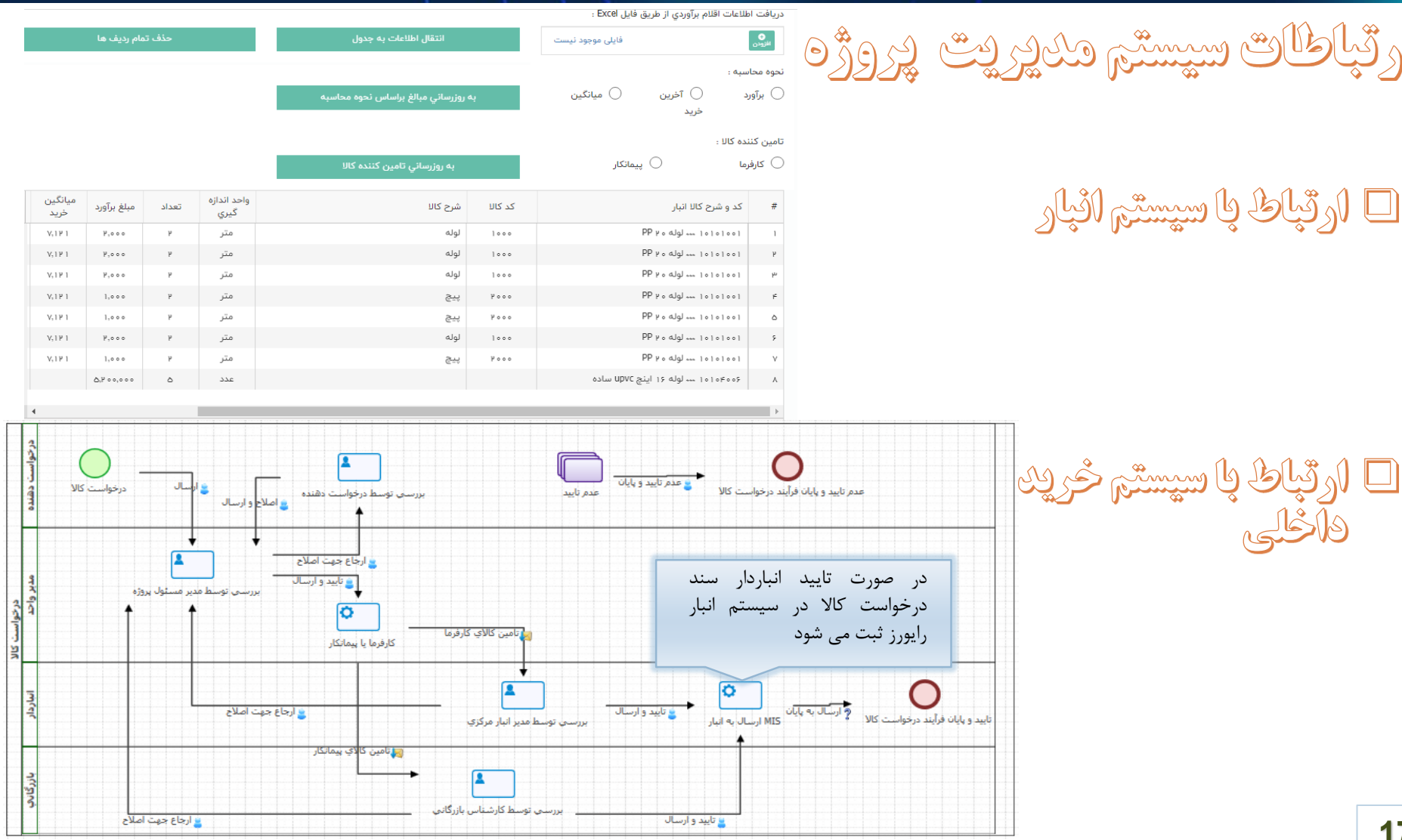

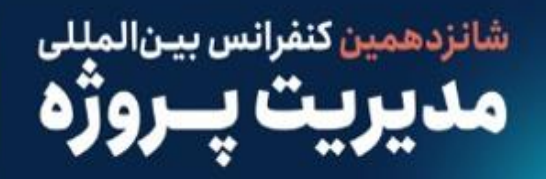

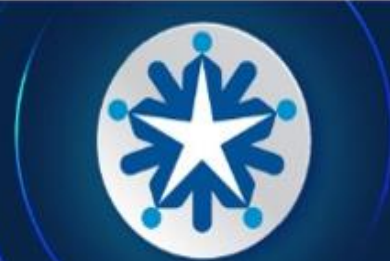

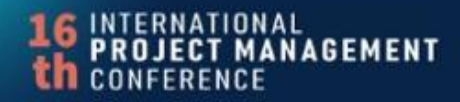

## اركباطات سيستم مديريت پروژه

#### □ ارتباط با سیستم اموال و دارائیهای ثابت

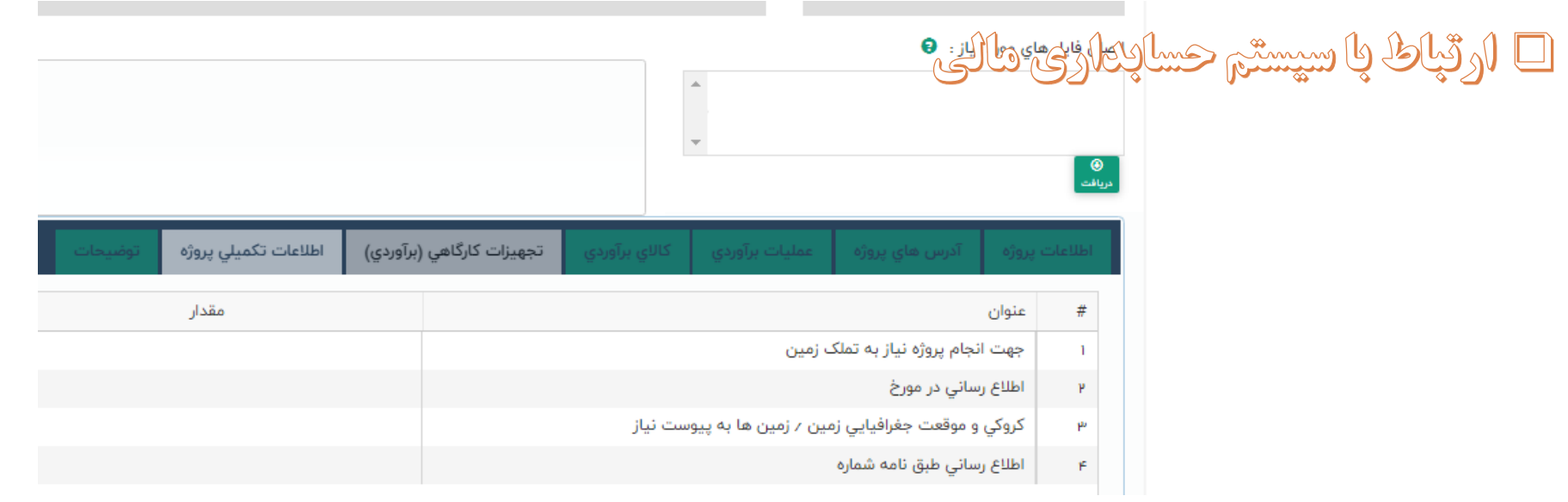

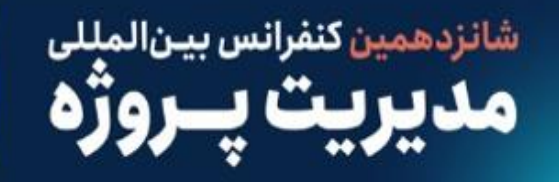

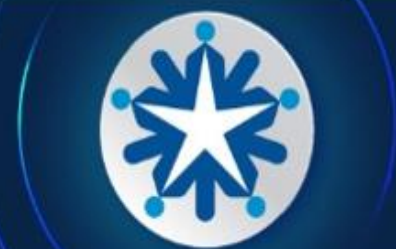

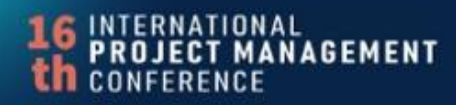

#### محاسبه قيمت اجرا و نظارت مر تاسيس

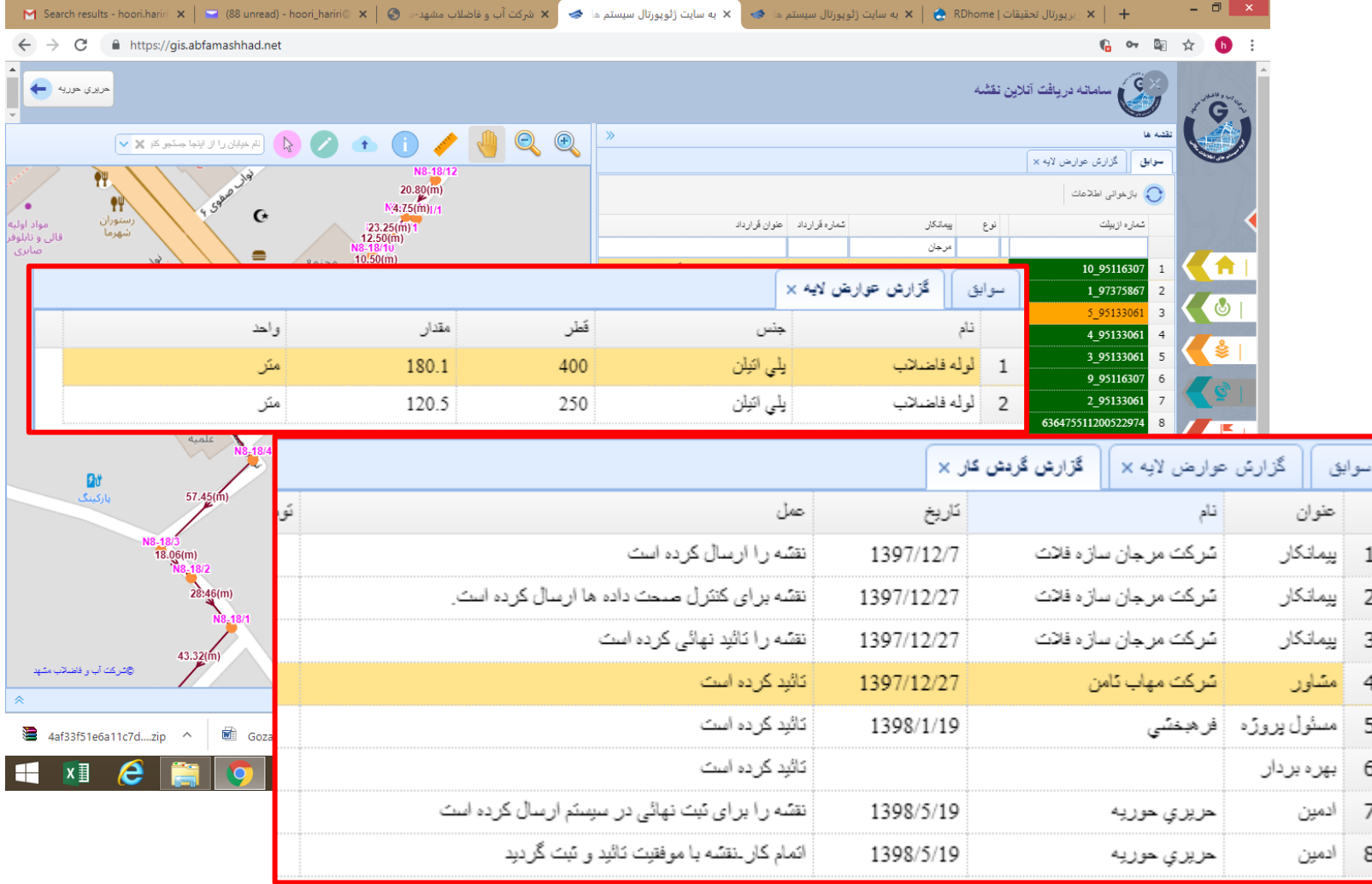

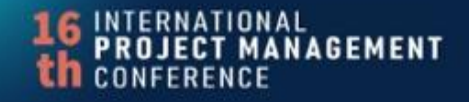

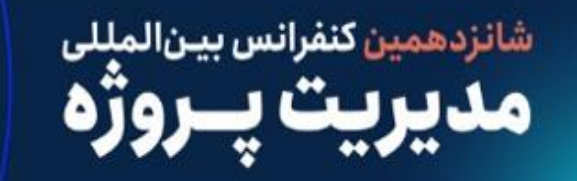

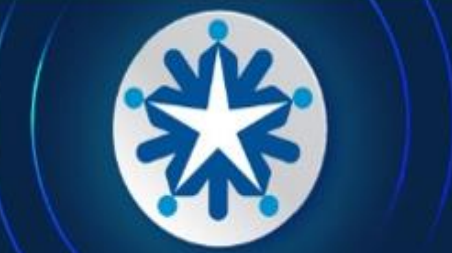

# ارتباط باسيستم ثبت آثلاين پروژه های اجرايی

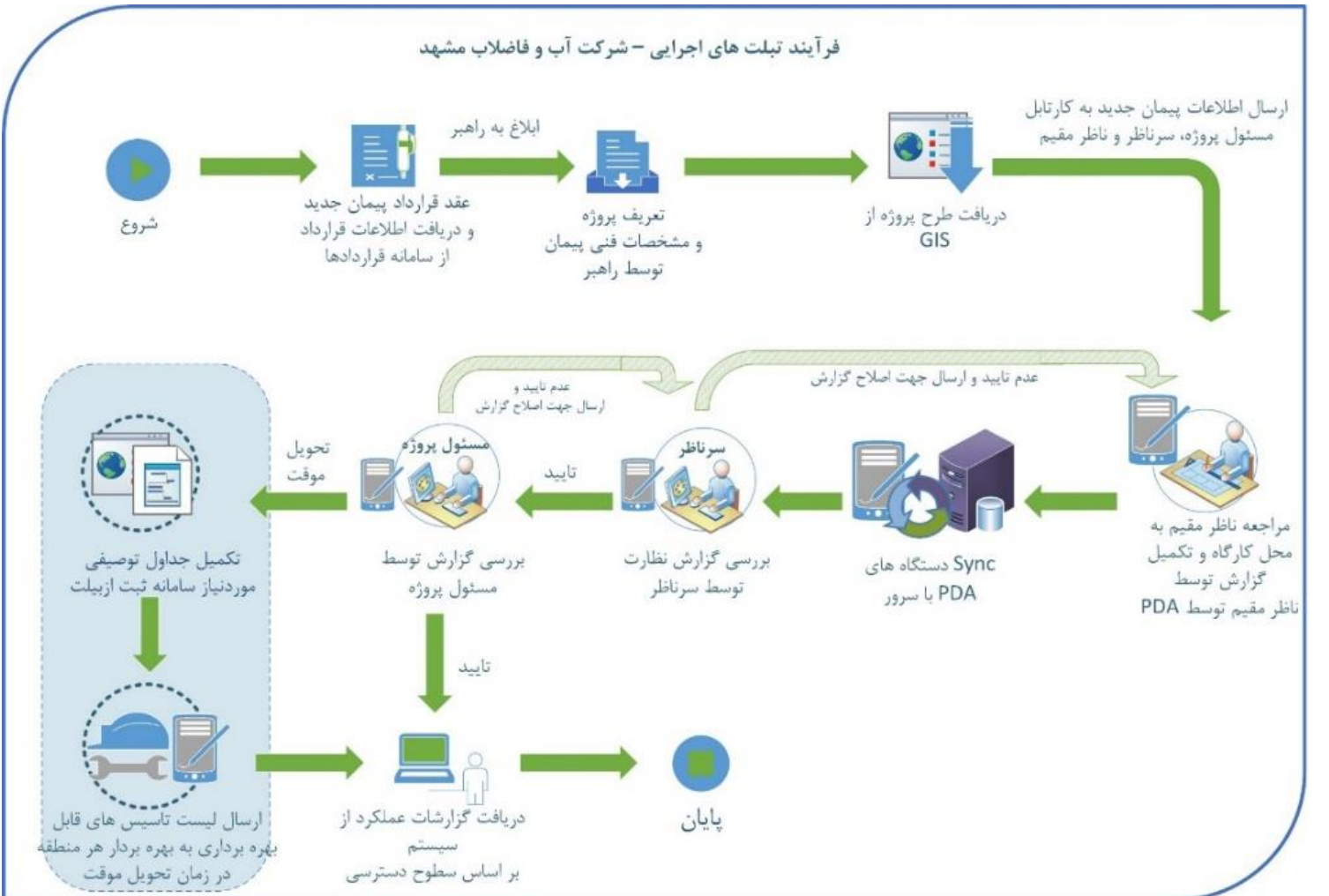

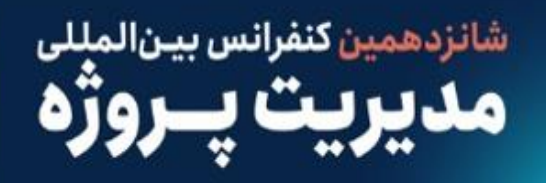

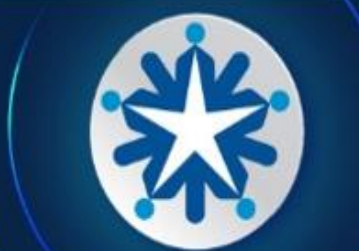

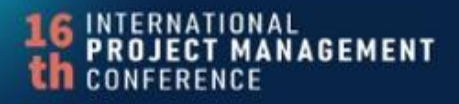

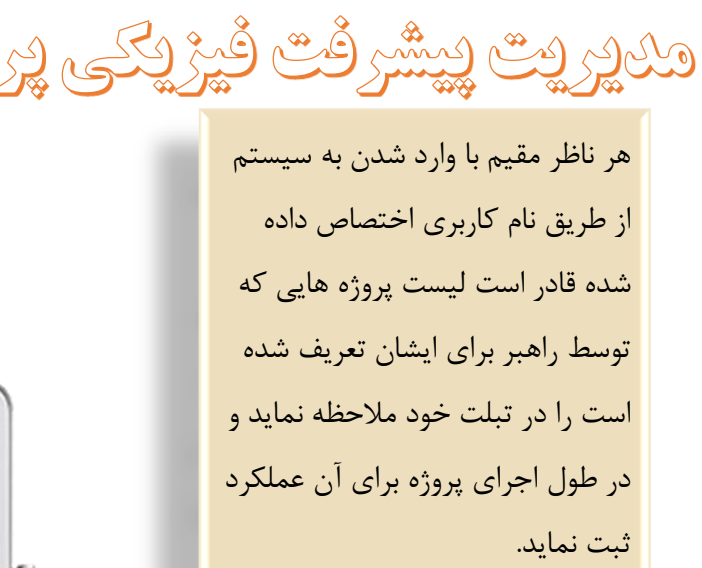

 $\ddot{\bullet}$ 

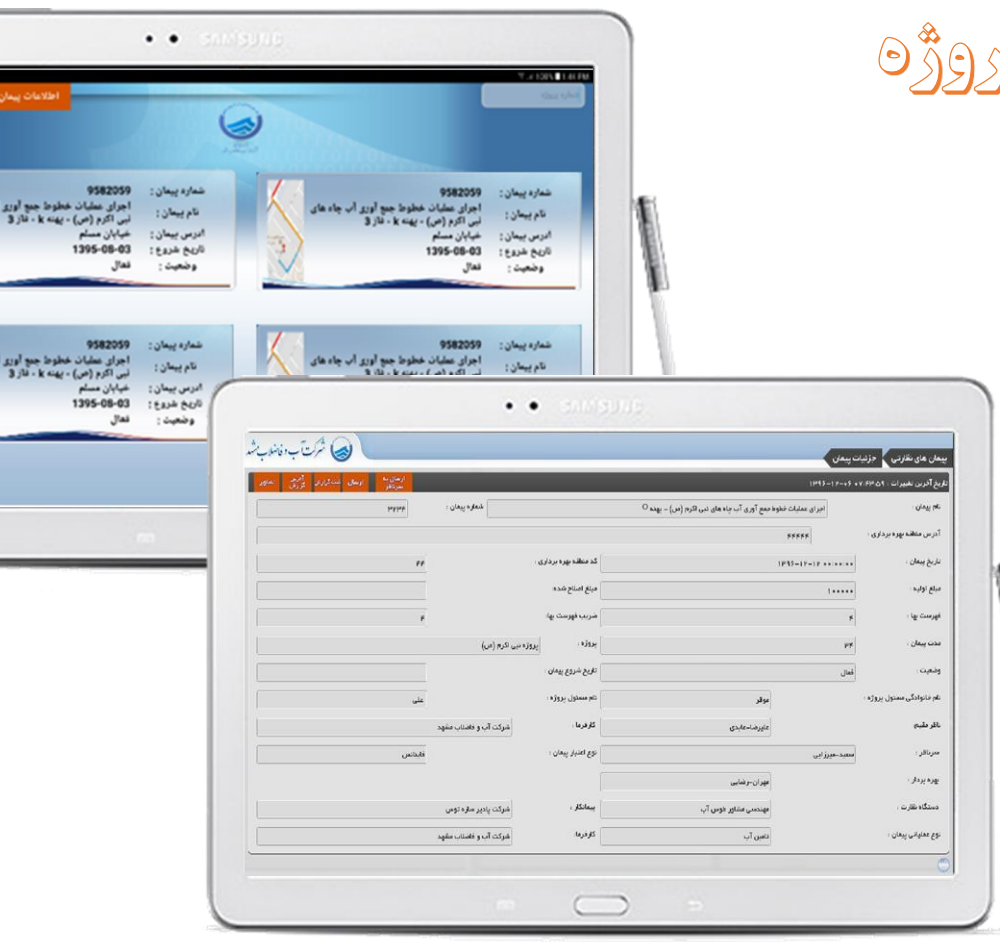

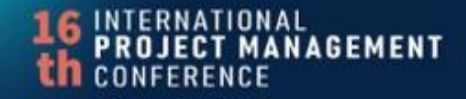

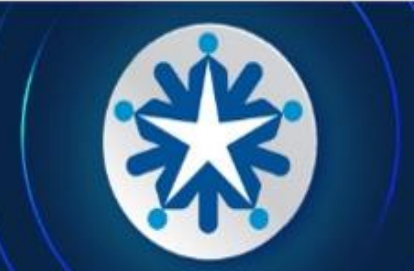

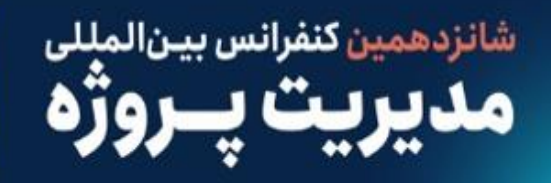

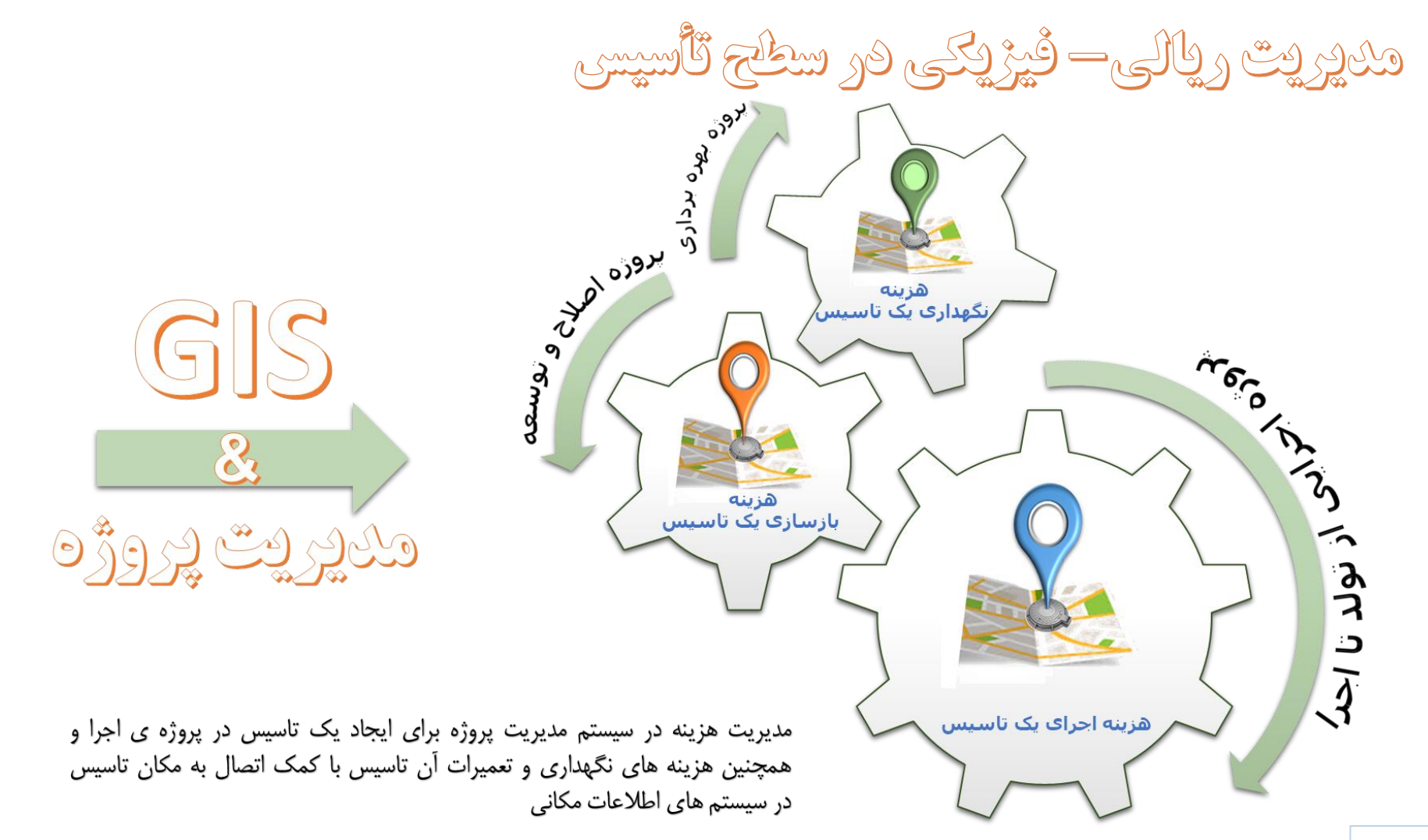

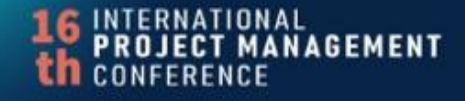

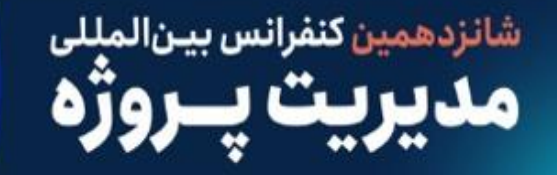

حالشهای موجود هنگام پیاده سازی

مقاومت در برابر تغییر نرم افزارهای مورد استفاده موجود  $\Box$  نیاز به دستیابی به کد نویسی نرم افزار خارج سازمانی تکسا و لینک با سیستم مدیریت پروژه پیشنهادی الزام به اجرای پروژه ها مطابق با طرح ها و مقاومت در برابر  $\Box$ ایستگاههای تدقیق اجرا با طرح در حوزه های اجرایی

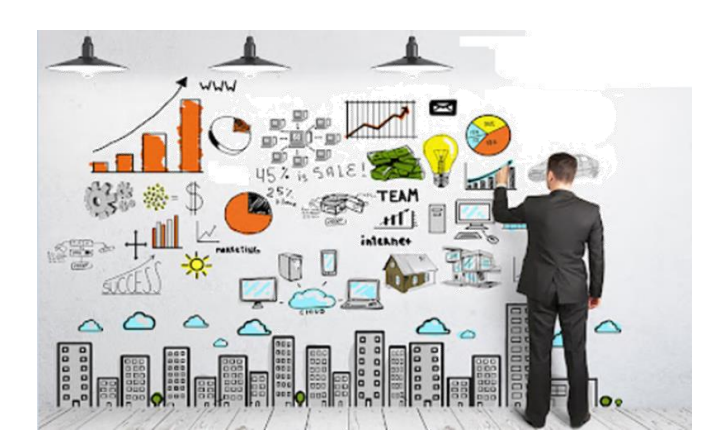

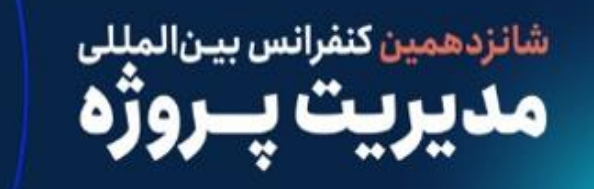

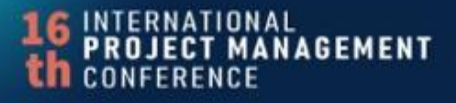

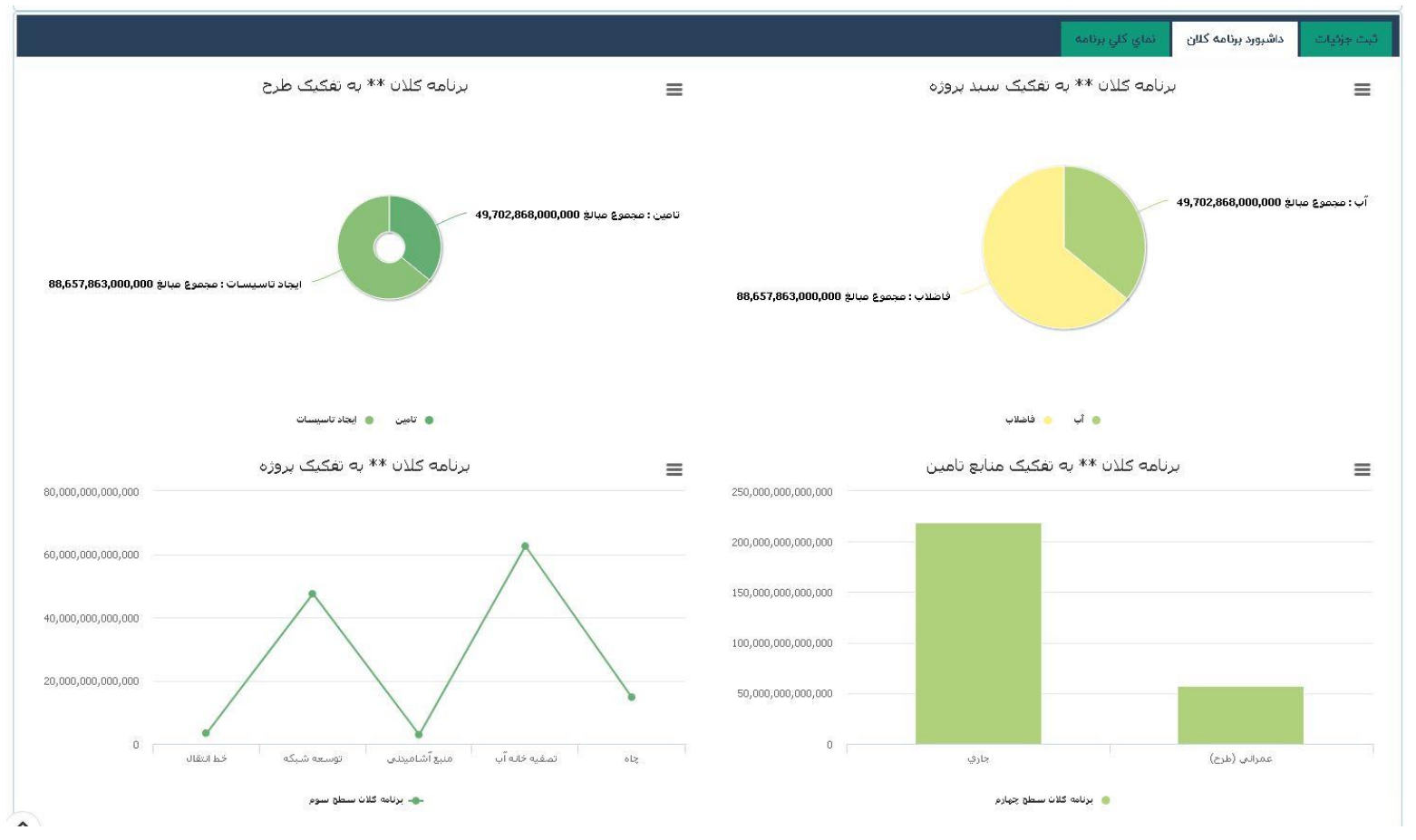

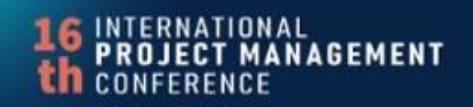

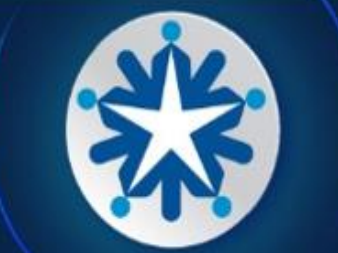

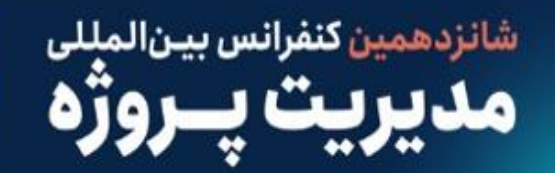

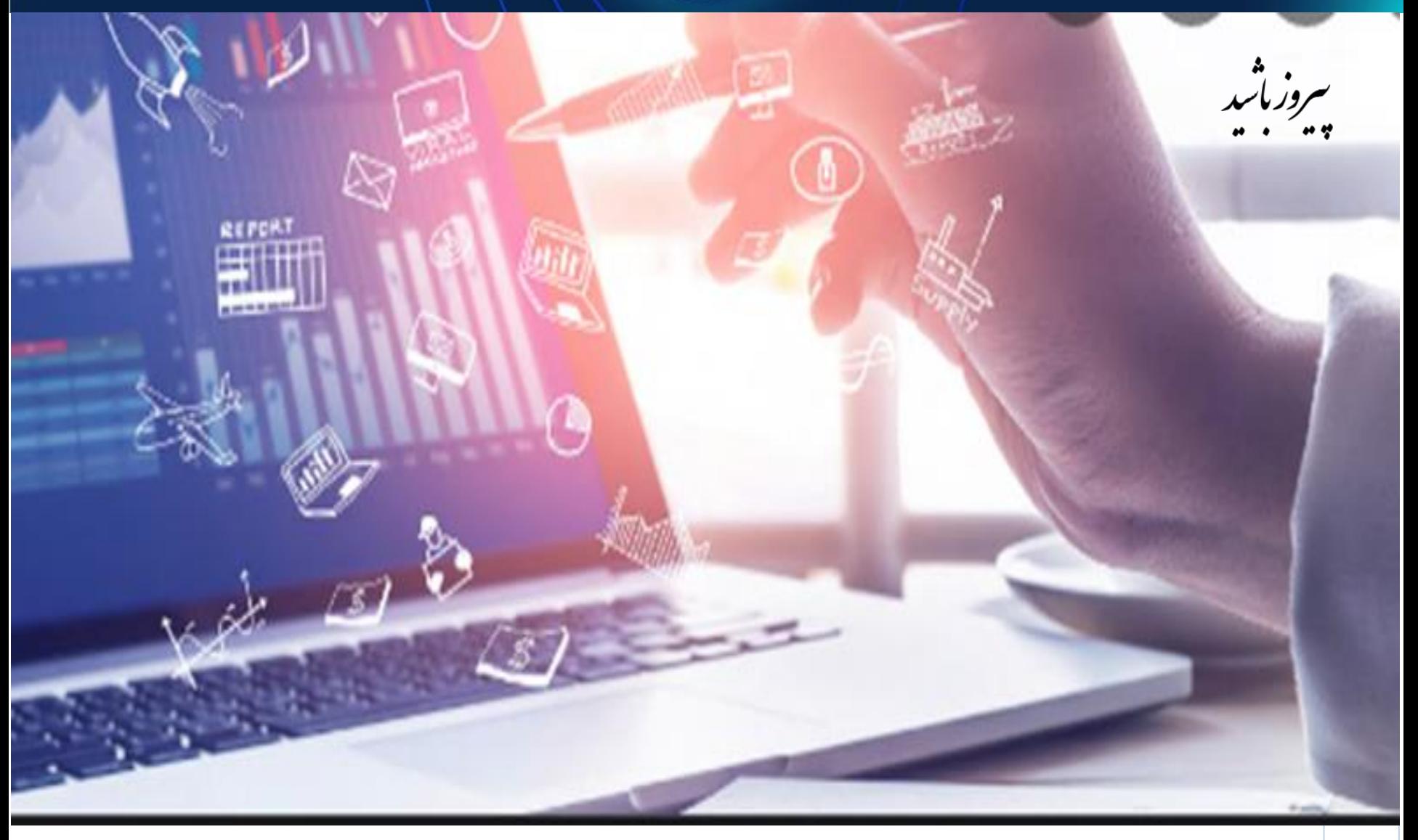